**MILLUM** 

## Hurtigguide Rapportmodul

I denne guiden ser du hvordan du kan lage en rapport i **den nye** rapportmodulen.

## **1. Rapporter i menyen**

Rapportvalget er nå todelt. Du får tilgang til de mest brukte rapportene under *Rapporter,* som er i ny løsning, i tillegg til resterende rapporter i gammel løsning.

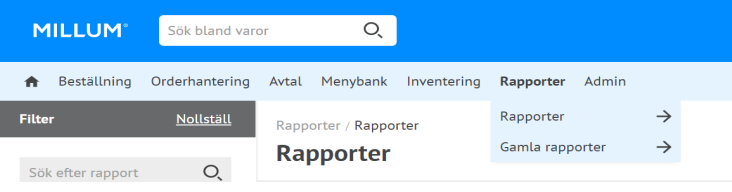

## **2. Velg rapport på to måter**

Du kan velge aktuell rapport ved å klikke på blå *Velg*-knapp bak rapportnavnet, eller klikke på selve rapportnavnet for forhåndsvisning.

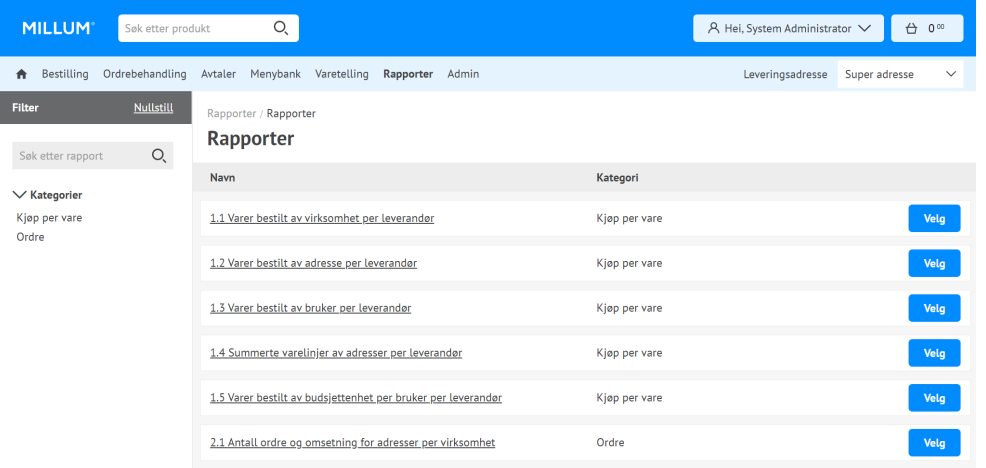

## 3. **Forhåndsvisning av rapport**

Ved å klikke på rapportnavnet får du frem forhåndsvisning av rapporten og beskrivelse på hva rapporten inneholder. Ved å benytte deg av den blå knappen *Velg* i forhåndsvisningen, vil selve rapportkonfigurasjonssiden åpne seg.

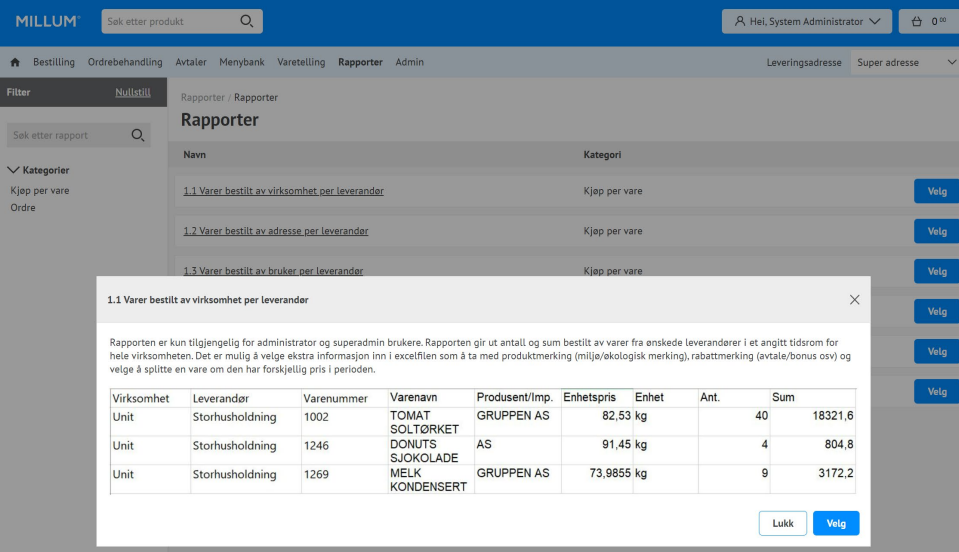

Etter å ha åpnet konfigurasjonssiden må du foreta noen valg for å kunne aktivere knappen *Last ned som Excelfil*. Her er eksempel fra Rapport 1.3:

- Velge fra og til dato
- Velge leverandør(er) fra tilgjengelige leverandører i venstre boks
- Velge adresse(r) fra tilgjengelige adresser i venstre boks
- Rabattmerker (Valgfritt)
- Produktmerker (Valgfritt)
- Skille på enhetspris (Valgfritt)
- Adressenøkkel
- Profil

Etter at alle påkrevde valg er utført vil knappen *Last ned som Excelfil* bli klikkbar. Ved å trykke på knappen vil Excel filen generes og bli lastet ned enten automatisk, eller du får forespørsel fra nettleseren om å godta nedlastning.

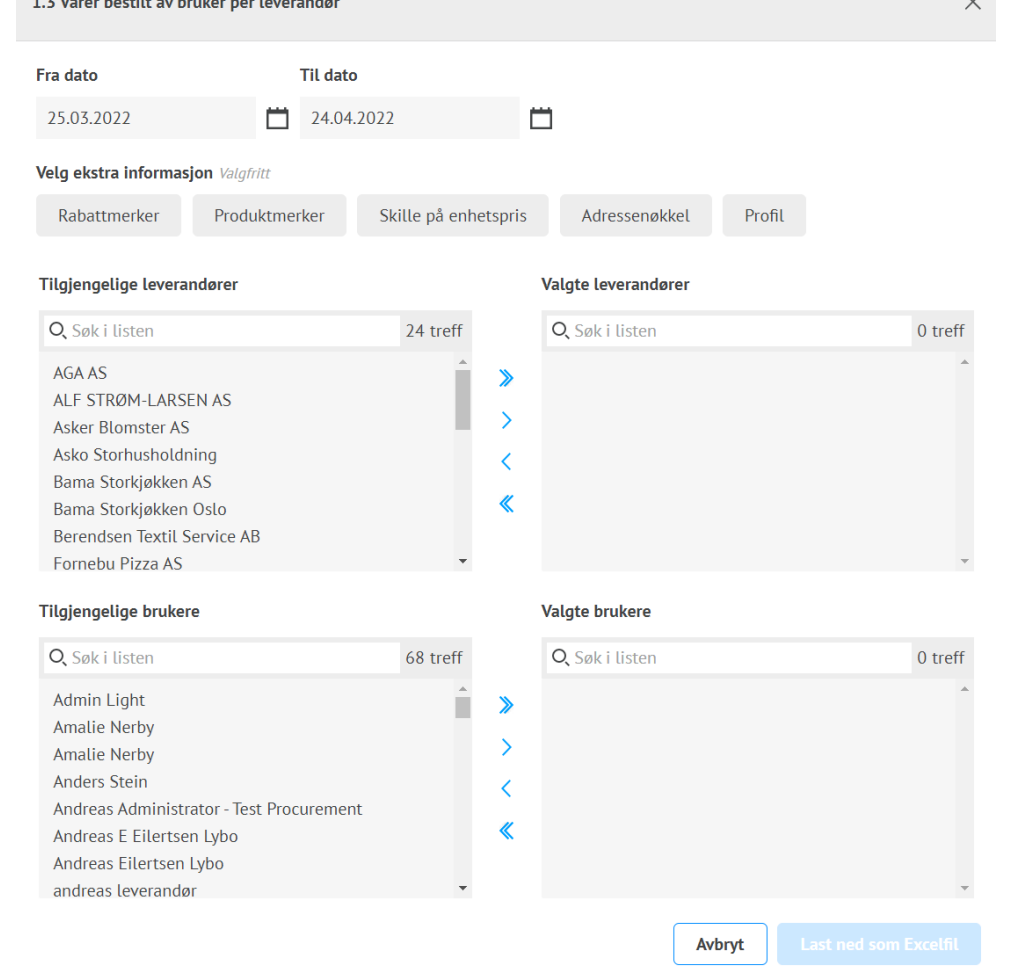